## গণপ্রজাতন্ত্রী বাংলাদেশ সরকার কর কমিশনারের কার্যালয় উৎসে কর ব্যবস্থাপনা ইউনিট, ঢাকা। অন্থায়ী কাৰ্যালয় ঃ রাজম্ব ভবন, ১১ তলা (লিফট-১০) প্লট-এফ ১/এ, আগারগাঁও, শেরে বাংলা নগর, ঢাকা-১২০৭।

নথি নং-উৎসে কর ব্যবস্থাপনা ইউনিট/নিয়োগ/২০২৩-২০২৪/৪৬

তারিখ ঃ ০২ মে.২০২৪খিঃ

## "নিয়োগ বিজ্ঞপ্তি"

অর্থ মন্ত্রণালয়, অভ্যন্তরীণ সম্পদ বিভাগ, কর-১ শাখা, ঢাকার স্মারক নং-০৮.০০.০০০০.০৩৭.১১.০০১.১৯.১২৭, তারিখ ঃ ১৮ মার্চ, ২০২৪ খ্রিঃ অনুযায়ী প্রাপ্ত ছাড়পত্রের ভিত্তিতে উৎসে কর ব্যবস্থাপনা ইউনিট এর অধীনে গ্রেড-১৩ হতে গ্রেড-২০ পর্যন্ত বিভিন্ন শুন্য পদে অন্থায়ী ভিত্তিতে জনবল নিয়োগের লক্ষ্যে বাংলাদেশের প্রকৃত স্থায়ী বাসিন্দা/নাগরিকগণের নিকট হতে পদের পার্শ্বে বর্ণিত যোগ্যতাসম্পন্ন প্রার্থীদের শর্তসাপেক্ষে (http://wtmu.teletalk.com.bd) ওয়েব সাইটের মাধ্যমে দরখান্ত আহবান করা যাচ্ছে ঃ

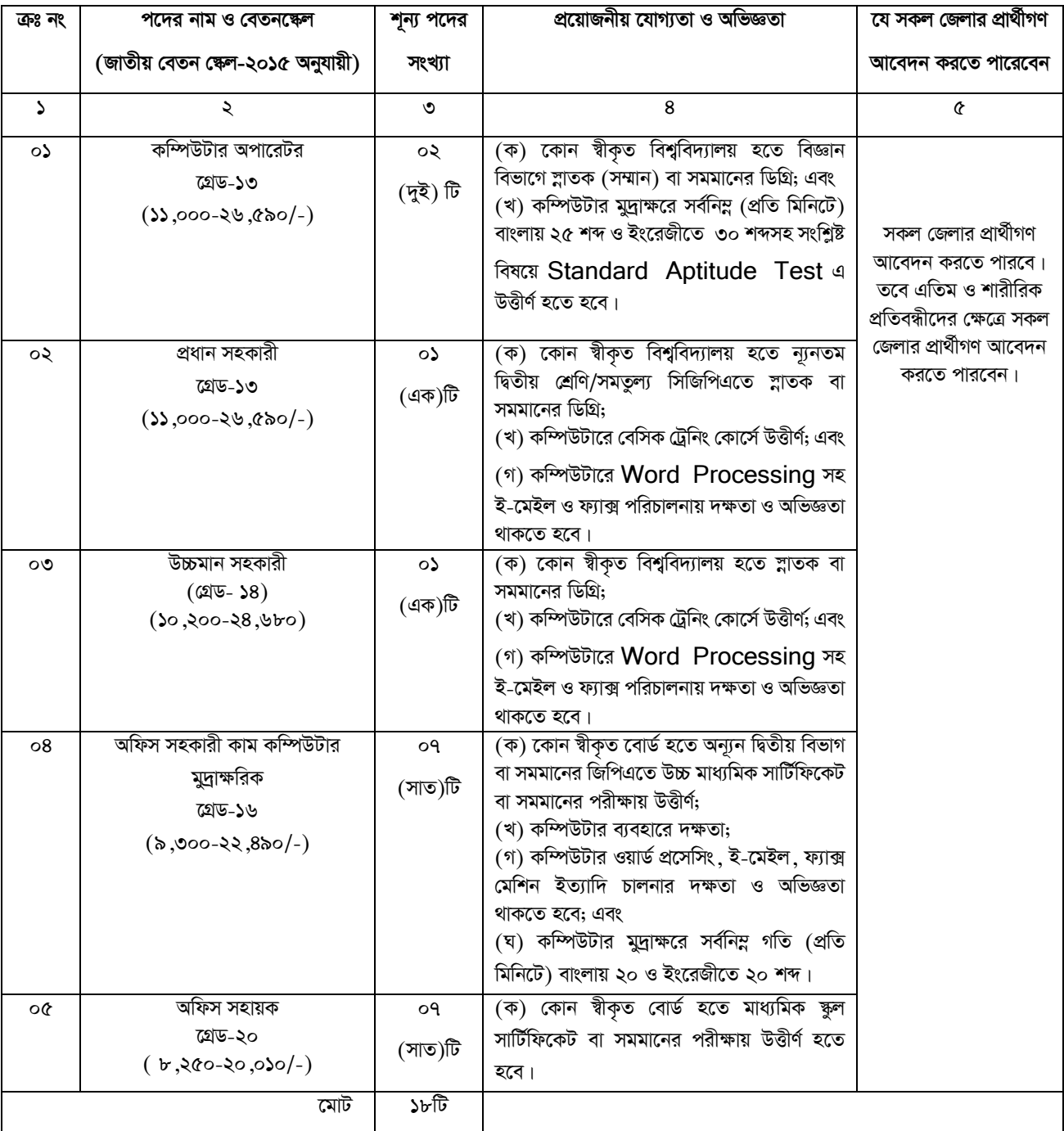

১. প্রার্থীর বয়স ঃ

ক) ১ মে, ২০২৪ খ্রিঃ তারিখে প্রার্থীর বয়সসীমা ১৮-৩০ বৎসর। তবে বীর মুক্তিযোদ্ধা/শহীদ মুক্তিযোদ্ধাদের পুত্র-কন্যা এবং শারীরিক প্রতিবন্ধীদের বয়সসীমা ১৮-৩২ বৎসর। এক্ষেত্রে সরকার কর্তৃক সর্বশেষ জারীকৃত পরিপত্র অনুসরণ করা হবে।

খ) অফিস সহকারী কাম কম্পিউটার মুদ্রাক্ষরিক পদের বিপরীতে কর বিভাগে কর্মরত প্রার্থীদের ক্ষেত্রে বয়সসীমা ৪০ বৎসর পৰ্যন্ত শিথিলযোগ্য।

গ) বয়স প্রমাণের ক্ষেত্রে এফিডেভিট গ্রহণযোগ্য নয়।

- ২. সরকারি, আধা-সরকারি ও স্বায়ত্তশাসিত প্রতিষ্ঠানে চাকরিতে নিয়োজিত প্রার্থীগণ যথাযথ কর্তৃপক্ষের অনুমতি সাপেক্ষে আবেদন করতে হবে এবং মৌখিক পরীক্ষার সময় অনাপত্তিপত্র দাখিল করবেন। এক্ষেত্রে কোনো অগ্রিম কপি গ্রহণযোগ্য হবে না।
- ৩. প্রার্থী মুক্তিযোদ্ধা/শহীদ মুক্তিযোদ্ধার পুত্র-কন্যা বা পুত্র-কন্যার পুত্র-কন্যা হলে আবেদনপত্রে তা স্পষ্টভাবে উল্লেখ করতে হবে।
- ৪. সরকারের সর্বশেষ নীতিমালা অনুযায়ী কোটা সংরক্ষণ করা হবে।
- ৫. প্রার্থীর যোগ্যতা যাচাই ঃ

প্রার্থীদের মৌখিক পরীক্ষার সময় নিম্নবর্ণিত (**ক্রমিক-ক হতে জ পর্যন্ত)** কাগজপত্রের মূল কপি প্রদর্শনপূর্বক প্রথম শ্রেণীর গেজেটেড কর্মকর্তা দ্বারা সত্যায়িত সকল সনদের ছায়ালিপি দাখিল করতে হবে।

ক. প্রার্থীর সকল শিক্ষাগত যোগ্যতার সনদপত্র (প্রযোজ্য ক্ষেত্রে অভিজ্ঞতার সনদ) ।

খ. প্রার্থী যে ইউনিয়ন/পৌরসভা/ওয়ার্ড-এর বাসিন্দা সে ইউনিয়ন পরিষদের চেয়ারম্যান/পৌরসভার মেয়র/কাউন্সিলর কর্তৃক প্রদত্ত নাগরিকত্বের সনদ।

- গ, প্ৰথম শ্ৰেণীর গেজেটেড কৰ্মকৰ্তা প্ৰদত্ত চারিত্ৰিক সনদ।
- ঘ. মহিলা কোটা ব্যতীত অন্যান্য কোটা দাবীর সমর্থনে প্রার্থীকে যথাযথ কর্তৃপক্ষ কর্তৃক প্রদত্ত সনদ/প্রমাণক।
- ঙ. জাতীয় পরিচয়পত্র (NID)/জন্ম সনদের সত্যায়িত অনুলিপি।
- চ. Online-এ পূরণকৃত আবেদনপত্রের কপি (Applicant's Copy) ও প্রবেশপত্র (Admit Card) ।

ছ. আবেদনকারী বীর মুক্তিযোদ্ধা/শহীদ মুক্তিযোদ্ধার পুত্র-কন্যা কিংবা বীর মুক্তিযোদ্ধা/শহীদ মুক্তিযোদ্ধার পুত্র-কন্যার পুত্র কন্যা হলে মুক্তিযোদ্ধার সনদপত্র এবং আবেদনকারীর সাথে ধারাবাহিকতার সম্পর্ক উল্লেখপূর্বক সংশ্লিষ্ট ইউনিয়ন পরিষদের চেয়ারম্যান/পৌরসভার মেয়র/সিটি কর্পোরেশনের ওয়ার্ড কাউন্সিলর কর্তৃক প্রদত্ত প্রত্যয়নপত্র।

জ. শারীরিক প্রতিবন্ধী, এতিম, ক্ষুদ্র নৃ-গোষ্ঠী এবং আনসার ও ভিডিপি প্রার্থীদের ক্ষেত্রে সরকারের সর্বশেষ নীতিমালা অনুযায়ী উপযুক্ত কর্তৃপক্ষ কর্তৃক প্রদত্ত সনদ।

- ৬. লিখিত,ব্যবহারিক (প্রযোজ্য ক্ষেত্রে) ও মৌখিক পরীক্ষার তারিখ ও সময়সূচী পরবর্তীতে উৎসে কর ব্যবন্থাপনা ইউনিট এর নোটিশ বোর্ড ও ওয়েব সাইট www.wtmu.gov.bd) এর মাধ্যমে জানানো হবে এবং প্রার্থীদের মুঠোফোনে SMS এর মাধ্যমে জানানো হবে।
- ৭. লিখিত/ব্যবহারিক (প্রযোজ্য ক্ষেত্রে)/মৌখিক পরীক্ষায় অংশগ্রহণের জন্য কোন প্রকার টিএ/ডিএ প্রদান করা হবে না।
- ৮. অসম্পূর্ণ ক্রটিপূর্ণ ও বিলম্বে প্রাপ্ত আবেদনপত্র বাতিল বলে গণ্য হবে।
- ৯. নিয়োগের ক্ষেত্রে সরকার কর্তৃক জারীকৃত বিধি-বিধান প্রযোজ্য হবে।
- ১০. নিয়োগ বিজ্ঞপ্তিতে উল্লিখিত শুন্য পদের সংখ্যা হ্রাস/বৃদ্ধি হতে পারে। এ বিজ্ঞপ্তি আংশিক বা সম্পূর্ণ সংশোধন/বাতিল করার ক্ষমতা কর্তৃপক্ষ সংরক্ষণ করে।
- ১১. অনলাইনে আবেদনপত্র পূরণ সংক্রান্ত নিয়মাবলী ও করণীয় ঃ

ক. পরীক্ষায় অংশগ্রহণে আগ্রহী প্রার্থীগণকে (http://wtmu.teletalk.com.bd) এই ওয়েবসাইটে আবেদনপত্র পূরণ করতে হবে। আবেদন সময়সীমা নিম্নরূপ ঃ

- (i) Online এ আবেদনপত্র পূরণ ও পরীক্ষার ফি জমাদান শুরুর তারিখ ও সময় ০৬/০৫/২০২৪খ্রিঃ সকাল ১০.০০ ঘটিকা।
- (ii) Online এ আবেদনপত্র জমাদানের শেষ তারিখ ও সময় ২০/০৫/২০২৪খ্রিঃ বিকাল ০৫.০০ ঘটিকা। উক্ত সময়সীমার মধ্যে User ID প্রাপ্ত প্রার্থীগণ Online এ আবেদনপত্র Submit-এর সময় থেকে ৭২ (বাহাত্তর) ঘন্টার মধ্যে SMS এর মাধ্যমে পরীক্ষার ফি জমা দিতে পারবেন।
- (খ) Online আবেদনপত্রে প্রার্থী তাঁর রঙ্গিন ছবি (দৈর্ঘ্য ৩০০ x প্রন্থ ৩০০ pixel) ও শ্বাক্ষর (দৈর্ঘ্য ৩০০ x প্রন্থ ৮০  $\rm{pixel}$ ) স্ক্যান করে নির্ধারিত ছানে  $\rm{Upload}$  করবেন। ছবির সাইজ সর্বোচ্চ  $\rm{100~KB}$  ও স্বাক্ষরের সাইজ সর্বোচ্চ  $\rm{60}$  $KB$  হতে হবে।
- (গ) Online আবেদনপত্রে পূরণকৃত তথ্যই যেহেতু পরবর্তী সকল কার্যক্রমের ব্যবহৃত হবে, সেহেতু Online এ আবেদনপত্র Submit করার পূর্বেই পূরণকৃত সকল তথ্যের সঠিকতা সম্পর্কে প্রার্থী নিজে শতভাগ নিশ্চিত হবেন।
- (ঘ) প্রার্থী Online এ পুরণকৃত আবেদনপত্রের একটি প্রিন্ট কপি পরীক্ষা সংক্রান্ত যে কোন প্রয়োজনে সহায়ক হিসেবে সংরক্ষণ করবেন এবং মৌখিক পরীক্ষার সময় এক কপি জমা দিবেন।
- (ঙ) SMS প্রেরণের নিয়মাবলী ও পরীক্ষার ফি প্রদান ঃ Online-এ আবেদনপত্র (Application form) যথাযথভাবে পূরণ করে নির্দেশনা মতে ছবি এবং স্বাক্ষর Upload করে আবেদনপত্র Submit করা সম্পন্ন হলে কম্পিউটারে ছবি সহ Application Preview দেখা যাবে। যদি Applicant's copy তে কোন তথ্য ভুল থাকে বা অস্পষ্ট ছবি (সম্পূৰ্ণ কালো/সম্পূর্ণ সাদা/ঘোলা) বা ছবি/স্বাক্ষর সঠিক না থাকে তাহলে আবেদন ফি জমা না দিয়ে থাকলেই কেবল পুনরায় (Web-এ) আবেদন করতে পারবেন। উল্লেখ্য যে, আবেদন ফি জমাদানের পরে আর কোন পরিবর্তন/ পরিমার্জন/ পরিবর্ধন গ্রহণযোগ্য নয় বিধায় আবেদন ফি জমাদানের পূর্বে প্রার্থী অবশ্যই উক্ত Applicant's copy-তে তার সাম্প্রতিক তোলা রঙ্গিন ছবি, নির্ভুল তথ্য ও শ্বাক্ষরযুক্ত PDF কপি ডাউনলোডপূর্বক নিশ্চিত করে রঙ্গিন প্রিন্ট করে সংরক্ষণ করবেন। Applicant's copy-তে একটি User ID নম্বর দেওয়া থাকবে এবং User ID নম্বর ব্যবহার করে প্রার্থী নিম্নোক্ত পদ্ধতিতে যে কোন Teletalk Pre-paid mobile নম্বরের মাধ্যমে ০২ (দুই) টি SMS করে পরীক্ষার ফি বাবদ নিয়োগ বিজ্ঞপ্তিতে বর্ণিত ছকে ক্রমিক নং ১ থেকে ৪নং ক্রমিকের জন্য পরীক্ষার ফি বাবদ ২০০/- (দুইশত) টাকা ও টেলিটকের সার্ভিস চাজ ২৩/- (তেইশ) টাকাসহ ২২৩/-(দুইশত তেইশ) টাকা এবং ০৫ নং ক্রমিকের জন্য পরীক্ষার ফি বাবদ ১০০/- (একশত) টাকা ও টেলিটকের সার্ভিস চার্জ ১২/- (বার) টাকাসহ মোট ১১২/- (একশত বারো) টাকা অনধিক ৭২ (বাহাত্তর) ঘন্টার মধ্যে জমা দিবেন। এখানে বিশেষভাবে উল্লেখ যে, Online আবেদনপত্রের সকল অংশ পূরণ করে Submit করা হলেও পরীক্ষার ফি জমা না দেয়া পর্যন্ত Online এ আবেদনপত্র কোন অবষ্থাতেই গহীত হবে না।

## $\textbf{SMS}$  নিয়মাবলী ঃ

প্রথম SMS: WTMU <space>**User ID**লিখে Send করতে হবে 16222 নম্বরে।

Example: WTMU ABCDEF & send to 16222

Reply: Applicant's Name, Tk-223/112 will be charged as application fee. Your PIN is 12345678, To pay fee Type WTMU <space>YES<space>PIN and send to 16222 नश्वत्र।

দ্বিতীয় SMS: WTMU<space>YES<space>PIN and send করতে হবে 16222 নম্বরে।

Example: WTMU YES 12345678 & send to 16222

Reply: Congratulations! Applicant's Name. Payment Completed Successfully for WTMU Application for (post name) User ID is (ABCDEF) and Password (xxxxxxxx) i

(চ) প্ৰবেশপত্ৰ প্ৰাপ্তির বিষয়টি (http://wtmu.teletalk.com.bd) ওয়েবসাইটে এবং প্ৰাৰ্থীর মোবাইল ফোনে SMS এর মাধ্যমে (শুধুমাত্র যোগ্য প্রার্থীদেরকে) যথাসময়ে জানানো হবে। Online আবেদনপত্রে প্রার্থীর প্রদত্ত মোবাইল ফোনে পরীক্ষা সংক্রান্ত যাবতীয় যোগাযোগ সম্পন্ন করা হবে বিধায় উক্ত নম্বরটি সার্বক্ষনিক সচল রাখা, SMS পড়া এবং প্রাপ্ত নির্দেশনা তাৎক্ষণিক অনুসরণ করা বাঞ্চনীয়।

(ছ) SMS এ প্রেরিত User ID এবং Password ব্যবহার করে পরবর্তীতে রোল নম্বর, পদের নাম, ছবি, পরীক্ষার তারিখ, সময় ও ষ্থানের/কেন্দ্রের নাম ইত্যাদি তথ্য সম্বলিত প্রবেশপত্র প্রার্থী Download পূর্বক রঙ্গিন Print করে নিবেন। প্রার্থী এই প্রবেশপত্রটি লিখিত পরীক্ষায় অংশগ্রহণের সময়ে এবং উত্তীর্ণ হলে ব্যবহারিক (প্রযোজ্য ক্ষেত্রে) ও মৌখিক পরীক্ষার সময়ে অবশ্যই প্রদর্শন করবেন।

(জ) শুধুমাত্র টেলিটক প্রি-পেইড মোবাইল ফোন থেকে প্রার্থীগণ নিম্নবর্ণিত SMS পদ্ধতি অনুসরণ করে নিজ নিজ User ID

এবং Password পুনরুদ্ধার করতে পারবেন।

- (i) **User ID Rvbv \_vK‡j:** WTMU<space>**Help**<space>**User**<space>**User ID** & Send to 16222.
	- Example: WTMU Help User ABCDEF & send to 16222

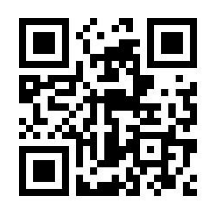

 (ii) **PIN Number Rvbv \_vK‡j:** WTMU<space>**Help**<space>**PIN**<space>**PIN Number** & send to 16222. Example: WTMU Help PIN 12345678 & send to 16222

(ঝ) বিজ্ঞপ্তিটি পত্রিকা ছাড়াও কর কমিশনারের কার্যালয়, উৎসে কর ব্যবস্থাপনা ইউনিট এর Website: www.wtmu.gov.bd এ বিজ্ঞপ্তিসহ এতদৃসংক্রান্ত সকল তথ্য পাওয়া যাবে। অথবা **OR Code** স্ক্যান এর মাধ্যমে টেলিটকের জবপোর্টাল https://alljobs.teletalk.com.bd ওয়েবসাইটে সরাসরি প্রবেশ করেও বিজ্ঞপ্তিটি পাওয়া যাবে। নিয়োগ পরীক্ষার তারিখ, সময়ও অন্যান্য তথ্য Website: www.wtmu.gov.bd ওয়েবসাইট হতে জানা যাবে।

- (এঃ) Online-এ আবেদন করতে কোন সমস্যা হলে টেলিটক নম্বর থেকে ১২১ অথবা **[alljobs.query@teletalk.com.bd](mailto:alljobs.query@teletalk.com.bd)** ৰা [wtmu24@gmail.com](mailto:wtmu24@gmail.com) এই ই-মেইলে যোগাযোগ করা যাবে। এছাডা টেলিটকের জবপোর্টাল এর ফেসবুক পেজ  $\overline{www.facebook.com/alljobsbdteletalk}$  $\overline{www.facebook.com/alljobsbdteletalk}$  $\overline{www.facebook.com/alljobsbdteletalk}$  এ মেসেজ এর মাধ্যমে যোগাযোগ করা যাবে। (Mail/মেসেজ এর subject-এ Organization Name: WTMU, Post Name: \*\*\*\*\*, Applicant's User ID ও Contact Number অবশ্যই উল্লেখ করতে হবে।
- (ট) **ডিক্লারেশন**: প্রার্থীকে অনলাইন আবেদনপত্রের ডিক্লারেশন অংশে এই মর্মে ঘোষণা দিতে হবে যে, প্রার্থী কর্তৃক আবেদনপত্রের প্রদত্ত সকল তথ্য সঠিক এবং সত্য। প্রদত্ত তথ্য অসত্য বা মিথ্যা প্রমাণিত হলে অথবা কোন অযোগ্যতা ধরা পড়লে বা কোনো প্রতারণা বা দুর্নীতির আশ্রয় গ্রহণ করলে কিংবা পরীক্ষায় নকল বা অসদুপায় অবলম্বন করলে, পরীক্ষার পূর্বে বা পরে অথবা নিয়োগের পরে যে কোন পর্যায়ে প্রার্থীতা বাতিল করা হবে এবং সংশ্লিষ্ট প্রার্থীর বিরুদ্ধে আইনগত ব্যবস্থা গ্ৰহণ করা যাবে।
- $\lambda$ ২. Online-এ আবেদন ও নিয়োগ পরীক্ষা সংক্রান্ত যেকোন বিষয়ে নিয়োগকারী কর্তৃপক্ষের সিদ্ধান্তই চূড়ান্ত বলে গণ্য হবে।

১৩. শেষ তারিখ ও সময়ের জন্য অপেক্ষা না করে হাতে যথেষ্ট সময় নিয়ে  $\rm Online$ -এ আবেদনপত্র পূরণ এবং আবেদন ফি জমাদান করতে পরামর্শ দেয়া যাচ্ছে।

> (মোঃ বাহাদুর আ**লম**) উপ কর কমিশনার সদর দপ্তর (প্রশাসন) **I** সদস্য সচিব **বিভাগীয় নিৰ্বাচন কমিটি উৎসে কর ব্যবস্থাপনা ইউনিট।**